# **ИНСТРУКЦИЯ ПО ИСПОЛЬЗОВАНИЮ КАМЕР XVI СЕРИИ С92хх С93хх**

#### **РАЗМЕЩЕНИЕ ОРГАНОВ УПРАВЛЕНИЯ ЭКРАННЫМ МЕНЮ**

Размещение кнопок управления на кабеле камеры - (Рисунок 1).

Размещение кнопок управления на задней панели камеры (Рисунок 2).

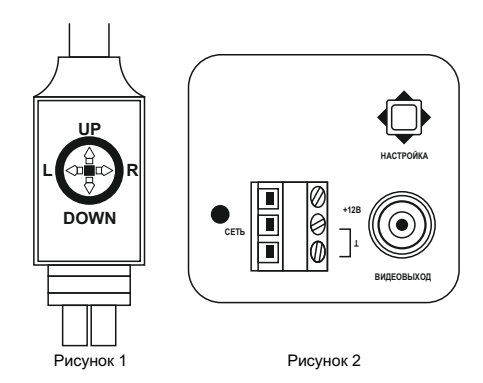

**Up** – кнопка вверх **Down** - кнопка вниз **Right (R)** – кнопка вправо **Left (L)** – кнопка влево **Set** – кнопка установки (вертикальное нажатие на манипулятор).

Навигация по экранному меню выполняется с помощью кнопок на камере или джойстике (расположенном на кабеле). Пункты меню, содержащие дополнительные «скрытые» настройки отмечены знаком «<sup>1</sup>»

Для входа в подменю меню нажмите «Set» на выбранном пункте. Для изменения значения выбранного параметра используйте кнопки "Left" или "Right".

#### **Камера позволяет работать в двух режимах: CVBS и AHD. Переключение режимов осуществляется удержанием кнопки "Right", когда камера находится в рабочем режиме (меню настроек закрыто).**

Удержание клавиши "Down" переключает режимы PAL и NTSC. Удержание клавиши "Left" переводит камеру в режим CVBS

#### **ОСНОВНОЕ МЕНЮ**

Для входа в основное меню (Рисунок 3) необходимо нажать клавишу «Set».

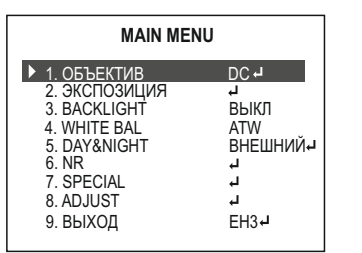

Рисунок 3

### **1** ОБЪЕКТИВ

Содержит следующие варианты работы с объективом:

- џ**РУЧНОЙ** для объективов с ручной или фиксированной диафрагмой.
- џ**DC** для объективов с автоматической регулировкой диафрагмы. Для входа в

дополнительные настройки (Рисунок 4) нажмите «SET».

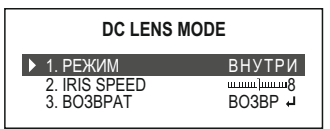

• РЕЖИМ - место установки камеры: 1. ВНУТРИ - установка камеры внутри помещения,

2. НА УЛИЦЕ - установка камеры вне помещения, имеет дополнительные параметры (Рисунок 5):

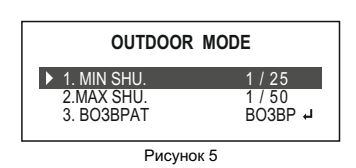

1. MIN SHU. - минимальная выдержка,

- 2. MAX SHU. максимальная выдержка.
- 3. ВОЗВРАТ возвращение в предыдущее
- меню, имеет 2 параметра:
- 1) ВОЗВР возврат в предыдущее меню с сохранением изменений,
- 2) ЕН3 сохранение параметров и выход из меню настройки
- џ**IRIS SPEED** настройка скорости
- открытия/закрытия диафрагмы.
- џ**ВОЗВРАТ** возвращение в предыдущее меню, имеет 2 параметра:
- 1. ВОЗВР возврат в предыдущее меню с сохранением изменений,
- 2. ЕН3 сохранение параметров и выход из меню настройки.

#### **2 ЭКСПОЗИЦИЯ**

Содержит параметры для настройки изображения (Рисунок 6).

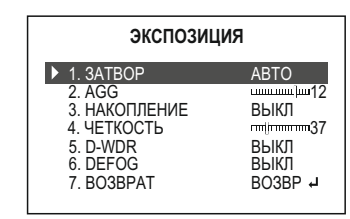

Рисунок 6

- џ **ЗАТВОР**  управление параметрами выдержки, имеет значения
- АВТО управление параметрами
- осуществляет камера
- 1/25 1/50000 фиксированные значения выдержки
- х2-х30 режим накопления (увеличение чувствительности)
- FLK устранение мерцания при искусственном освещении
- **AGC** автоматическое усиление видеосигнала, значения от 1 до 15
- џ **НАКОПЛЕНИЕ**  пункт зарезервирован
- џ **ЧЕТКОСТЬ**  настройки контрастности
- џ**D-WDR** цифровое расширение динамического диапазона. Имеет несколько значений:
	- АВТО- настройками управляет камера
	- ВЫКЛ- режим D-WDR отключен
	- ВКЛ- ручное изменение параметров D-WDR от  $1 \text{ no } 8$
- џ**DEFOG** увеличение детализации в условиях тумана или задымленности.
	- АВТО- режимом управляет камера
- ВЫКЛ- режим отключен
- џ **ВОЗВРАТ** возвращение в предыдущее меню, имеет 2 параметра:
	- ВОЗВР возврат в предыдущее меню с
- сохранением изменений,
- ЕН3 сохранение параметров и выход из меню настройки.

### **3 BACKLIGHT**

Это режим компенсации задней засветки. Если камера видит наблюдаемый объект на светлом фоне, то изображение этого объекта на экране может оказаться до неразборчивости затенённым. Для того, чтобы этого не случилось функция BLC намеренно увеличивает экспозицию, повышая яркость наблюдаемого объекта в ущерб разборчивости заднего фона.

- џ **ВЫКЛ**  режим компенсации отключен џ**BLC** - режим компенсации равномерной
- засветки
- џ**HSBLC** режим компенсации встречных засветок высокой интенсивности (инверсия засветок). Данная функция позволяет в выделенных областях изображения автоматически маскировать очень яркие фрагменты изображения. Чаще всего эти функции применяются для чтения номеров автомобилей. (Рисунок 7)
	- SELECT выбор текущей зоны для редактирования
- НА ЭКРАНЕ управление положением зоны на экране.
	- ВЫКЛ зона не отображается
- ВКЛ зона отображается, имеет несколько подпунктов
- POSITIE позиция зоны на экране,
- выбирается джойстиком
- MAAT высота зоны
- TER WEER ширина зоны
- BLACK MASK- включение или отключение маски затемнения
- 
- РЕЖИМ- выбор режимов для наложения маски • КРУГЛОСУТ - маска накладывается постоянно
- НОЧЬ маска накладывается при достижении определенного порога AGC в диапазоне от 0 до 255
- 
- ИСХОДНОЕ возврат к стандартным настройкам наложения маски.
- ВОЗВРАТ возвращение в предыдущее меню, имеет 2 параметра:
- ВОЗВР возврат в предыдущее меню с
- сохранением изменений,
- ЕН3 сохранение параметров и выход из меню настройки.

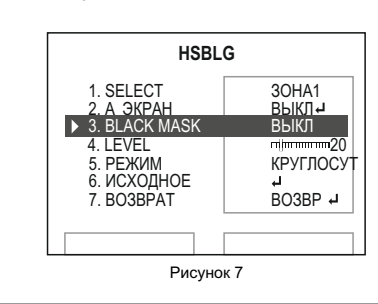

### **4 WHITE BAL**

Настройки цветового баланса и цветовой температуры изображения

- **AWB** автоматическая настройка баланса и температуры
- џ **РУЧНОЙ** ручная установка баланса белого
- **НА УЛИЦЕ** автоматическая настройка для установки вне помещений
- **ВНУТРИ** автоматическая настройка для
- **AWC** → УСТ Чтобы настроить баланс белого установки в помещениях

для конкретных условий освещённости, разместите перед камерой белый объект (обычный белый лист бумаги) убедитесь, что лист попадает в кадр полностью и нажмите кнопку «ОК» (SET) на мини джойстике. Камера настроит баланс белого, принимая за исходный «белый» размещённый перед объективом объект.

• **ATW** - автоматический контроль баланса белого

## **5 DAY&NIGHT**

Управление режимами день\ночь может осуществляться несколькими способами.

- џ**АВТО**  Автоматическое переключение режимов по уровню AGC (Рисунок 8)
- D→N (AGC)- верхний порог чувствительности, по которому включается режим «ночь».
- D→N (DELAY)- задержка переключения режима
- N→D (AGC)- нижний порог чувствительности, по которому включается режим «день»
- N→D (DELAY)- задержка переключения режима

# **ИНСТРУКЦИЯ ПО ИСПОЛЬЗОВАНИЮ КАМЕР XVI СЕРИИ С92хх С93хх**

#### **D&N АБТО**

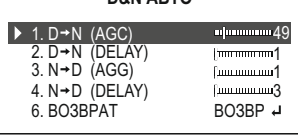

Рисунок 8

- џ **ВНЕШНИЙ**  переключение режимов по внешнему сигналу
- D→N (DELAY) задержка переключения режима
- N→D (DELAY) задержка переключения режима
- џ**B/W** постоянно черно-белый режим «ночь»
- џ **ЦВЕТ**  постоянно цветной режим «день»

## **6 NR**

Цифровой шумоподавитель. Основная задача NR - получение изображения без видеошумов в условиях недостаточной освещённости.

Шумоподавитель имеет следующие параметры: џ**2DNR**- устраняет шумы изображения в условиях

- низкой освещенности, сохраняя резкость.
	- ВЫКЛ- шумоподавитель выключен
	- СРЕД- средний уровень подавления помех

◦ HIGH- высокий уровень подавления помех џ**3DNR**- устраняет шумы изображения в условиях низкой освещенности,значительно сокращая

- эффект размытия движущихся объектов
- ВЫКЛ- шумоподавитель выключен
- СРЕД- средний уровень подавления помех
- HIGH- высокий уровень подавления помех

**ПРИМЕЧАНИЕ: В режиме CVBS (композитное видео) 3DNR выключается. Однако, при высоком уровне шума появляются артефакты - отдельные не убранные всплески шума.**

### **7 SPECIAL**

Данный пункт меню позволяет настроить дополнительные параметры камеры (Рисунок 9).

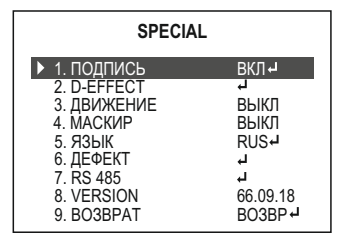

Рисунок 9

џ **ПОДПИСЬ** - позволяет редактировать надпись, отображаемую на экране камеры а также выбирать позицию для размещения надписи (Рисунок 10). Перемещение и выбор символа осуществляется джойстиком или с помощью кнопок на корпусе камеры. Пробел находится перед цифрой 1.

◦ CLR- очистить введенное название

◦ POS- выбрать позицию для надписи на экране камеры с помощью джойстика или кнопок управления

<u>∘ END- закончить редактирование над</u>писи и сохранить введенные данные.

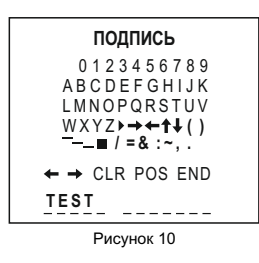

џ**D-EFFECT** - цифровые эффекты обработки изображения с камеры.

◦ СТОП-КАДР- постоянное отображение

- последнего кадра
- ЗЕРКАЛО- поворот и зеркальное отображение видео
- ВЫКЛ стандартное изображение
- ПОВОРОТ- изображение перевернуто на 180 градусов
- ВЕРТ- изображение перевернуто на 180 градусов и зеркально отображено по горизонтали
- ЗЕРКАЛО- стандартное изображение зеркально отображенное по горизонтали НЕГАТИВ- включение и отключение
- негативного изображения
- џ**ДВИЖЕНИЕ**  параметры детекции движения камерой
- ВЫКЛ- детекция движения камерой отключена ◦ ВКЛ- детекция движения камерой включена. Имеет ряд дополнительных параметров. Доступно до четырех настраиваемых зон
- детекции движения (Рисунок 11).
- SELECT- выбор текущей зоны для
- редактирования
- НА ЭКРАНЕ- управление положением зоны на экране.
- ВЫКЛ- зона не отображается
- ВКЛ- зона отображается, имеет несколько подпунктов
- POSITIE- позиция зоны на экране, выбирается джойстиком
- MAAT- высота зоны
- TER WEER- ширина зоны
- SENSITIVITY- порог обнаружения движения
- ЦВЕТ- выбор цвета зоны детекции для отображения на экране
- **TRANS- коэффициент прозрачности зоны** детекции на экране.
- ALARM- параметры сигнализации обнаруженных тревог:
- 
- VIEW TYPE тип обнаруживаемых тревог, ◦ ALL- все обнаруженные тревоги
- OUTLINE- только тревоги, полученные от внешних датчиков
- 
- BLOCK- только тревоги, обнаруженные детектором движения камеры
- OSD VIEW отображение обнаруженных тревог на экране
	- · ALARM OUT. зарезервировано
- · ALARM SIG. зарезервировано
- · TIME время отображения тревоги на экране после ее исчезновения
- ИСХОДНОЕ сброс настроек детекции движения на настройки по умолчанию.

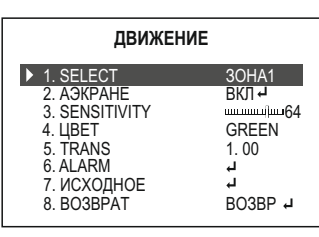

Рисунок 11

џ**МАСКИР** - настройка параметров маскировки объектов на изображении. Позволяет настроить до четырех зон, которые будут скрыты при записи и отображении. (Рисунок 12)

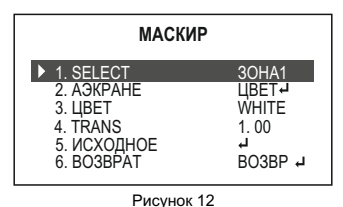

- SELECT выбор текущей зоны для редактирования.
- НА ЭКРАНЕ управление положением зоны на экране.
- · ВЫКЛ зона не отображается
- · ВКЛ зона отображается, имеет несколько подпунктов
- POSITIE позиция зоны на экране, выбирается джойстиком
- MAAT высота зоны
- TER WEER ширина зоны
- ЦВЕТ выбор цвета зоны маскирования.
- TRANS коэффициент прозрачности зоны маскирования.
- ИСХОДНОЕ сброс настроек маскирования на настройки по умолчанию
- џ**ЯЗЫК**  выбор языка меню.
- ENG/CHN1/CHN2/GER/FRA/ITA/SPA/POL/RUS/ POR/NED/TUR
- џ**ДЕФЕКТ** Функция коррекции битых пикселей ◦ LIVE DPC - коррекция битых пикселей в реальном времени
	- ВЫКЛ коррекция выключена
	- ВКЛ коррекция включена, пункт имеет
- дополнительные настройки
- · AGC LEVEL уровень усиления, при котором происходит коррекция
- LEVEL уровень коррекции
- WHITE DPC коррекция светлых битых
- пикселей
	- ВЫКЛ коррекция выключена
	- ВКЛ коррекция включена, пункт имеет дополнительные настройки
	- · AGC LEVEL уровень усиления, при котором происходит коррекция
		- · LEVEL уровень коррекции
		- ВLACK DPC коррекция темных битых
	- пикселей
		- ВЫКЛ- коррекция выключена
	- ВКЛ коррекция включена, пункт имеет дополнительные настройки
	- · AGC LEVEL уровень усиления, при котором происходит коррекция

◦ #НА ЭКРАНЕ - включение или отключение отображения ID камеры на экране, установка

◦ СКОРОСТЬ - настройки скорости соединения

позиции отображения ID на экране

џ**VERSION** - версия прошивки камеры

Рисунок 13

◦ АВТО- режим включен, имеет настраиваемые

▪ LEVEL - уровень оконтуривания изображения ▪ START AGC - нижний порог автоматического усиления сигнала, при котором применяется

**• END AGC- верхний порог автоматического** усиления сигнала, при котором применяется

џ**МОНИТОР** - подстройка под тип монитора

џ**LSC** - функция скрытия затемненных углов от

џ**VIDEO.OUT** - выбор ТВ стандарта PAL/NTSC џ**COMET** - зарезервировано, не используется

џ**NOT SAVE** - выход без сохранения изменений џ**RESET** - перезагрузка камеры и сброс всех

џ**ЕН3** - выход из меню с сохранением изменений.

6. ВОЗВРАТ ВОЗВРА

**ADJUST**

Параметры вывода изображения с камеры

ABTO +  $CDT$ . ВЫКЛ ВЫКЛ PAL

**▶ 1. ЧЕТКОСТЬ** 2. MOHIATOR 3. LSC 4. VIDEO. OUT 5. COMET

џ**ЧЕТКОСТЬ** - режим оконтуривания

◦ ВЫКЛ- режим отключен

оконтуривания изображения

оконтуривания изображения

Выход из меню настройки камеры.

объектива ВКЛ/ВЫКЛ

настроек на заводские

- LEVEL уровень коррекции
- џ**RS485** настройки соединения по протоколу
- RS485 ◦ #КАМЕРЫ - выбор идентификатора (ID)

по протоколу Rs485

камеры

**8 ADJUST**

(Рисунок 13)

изображения

параметры

CRT/LCD

**9 ВЫХОД**